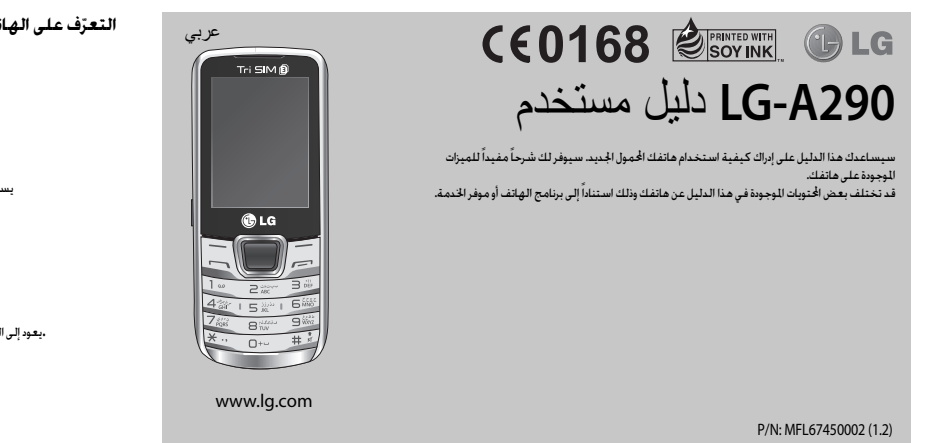

# **تثبيت بطاقةSIM وشحن البطارية**

عندما تشترك بشبكة الهاتف الخلوي، يتم تزويدك ببطاقة SIM مصحوبة بتفاصيل حول اشتراكك، مثل رمزPIN وأي خدمات اختيارية متوفرةوغير ذلك. **تثبيت بطاقةSIM** عام ! > Mا§يكن ان تتلف بطاقة الذاكرة بسهولة عن طريق الخش او الثني لذا كن حذرا عند التعامل معها أو عند إدخالها أو اخراجها . يجب ابقاء بطاقات SIM بعيدا<br>عن متناول الاطفال .

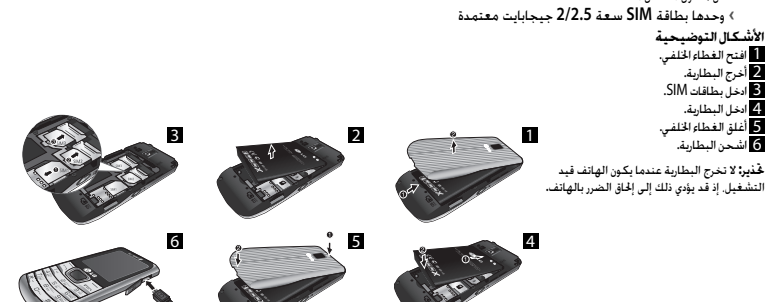

- .<br>3. أدخل عنوان المستلم واكتب موضوع. .<br>4. قم بإدخال رسالتك. . اضغط على **الخيارات**، وحدد **إضافة مرفقات** لإضافة ملف 5 . .6 من **الخيارات** اختر **إرسال** لإرسال البريد الإلكتروني. ي<br>مكنك التقاط الصور بواسطة الكاميرا للضمنة وتعديل اعداداتها بحيث تتناسب
- واحتياجاتك. <mark>كاميرا الفيديو</mark><br>مكنك تسجيل مقطع فيديو عبر الكاميرا الدمجة. مشغل الوسائط يكون مشغّل الوسيقى مضمّناً في الهاتف A290-LG بحيث يمكنك تشغيل كل مسارات الوسيقى الفضلة.<br>-<br>**راديو FM** تتوفرفي جهاز 290A-LG ميزةراديو FM بحيثيمكنك ضبط محطاتكالمفضلة **راديو FM**
- والاستماع إليها أثناء تنقلك.<br>أثناء الاستماع إلى راديو FM، يكنك أيضًا تسجيل مقطع قصير وحفظه. ملاحظة**:** ستحتاج إلى إدخال سماعات الرأسلكي ّ تتمكن من الاستماع إلى الراديو. أدخل القابس بموصل سماعة الرأسلكي ّ تتمكن من الاستماع إلى الراديووالمحافظة على استقبال جيد للراديو. **ّ مسجلالصوت** استخدم ّ مسجل الصوت لتسجيل مذكرات صوتية أو أصوات أخرى.
- http://update.lgmobile.com or http://www. lg.com/common/ jsp .index ---- <حدد البلد.
- .<br>تسمح لك هذه الميزة بتحديث أحدث إصدار لبرامج الهاتف الثابتة بسهولة من إنترنت من دون الحاجة إلى زيارة مركز الخدمة. .<br>بما أن خديث برنامج الهاتف الحمول الثابت يتطلب انتباه المستخدم الكامل طوال مدة عملية التحديث. يرجى التحقق من كل التعليمات والملاحظات التي تظهر في كل<br>خطوة قبل التابعة. يرجى الانتباه إلى أن إزالة كابل بيانات USB أو البطارية أثناء الترقية قد يتسبببإلحاق ضرر بالغ بهاتفكالمحمول.

**إرتنْسادات لاستــتحـدام آمـن وفـعـال**<br>يرجى قراءة هذه الإرشادات البسيطة، عدم التقيّد بهذه الإرشادات قد يكـون أمراً خطراً أو<br>غير قانوني. تتوفر معلومات مفصلة أكثر في هذا الدليل. ل**خلي**ز<br>• حفاظاً على سلامتك، استخدم <sup>ا</sup>فقط <sup>ال</sup>بطاريات وشواحن *"أ*صلية *".*<br>• أوقف تشغيل الهاتف في أي منطقة حيث الفواتين الخاصة تطالبك بذلك. مثلاً<br>• في المستشفى حيث من ا*ف*تمل أن يضر بالمعدات الطبيق.

ي<br>يجب التخلص من البطاريات وفق القوانين السارية. **العناية بالمنتجوصيانته تحذير:** استخدمالبطاريات، والشواحن، والملحقات المعتمدةللاستخدام مع

طراز الهاتف المعيّن هذا فقط. إن استخدام أي أنواع أخرى قد يؤدي إلى إبطال أي<br>ضمان أو موافقة تنطبق على الهاتف الحمول. وقد يكون خطيراً.

• لا تقم بتفكيكالوحدة. انقل الوحدةإلى تقني صيانة مؤهل عندما تكون

### **ّ التعرفعلى الهاتف الخاص بك**

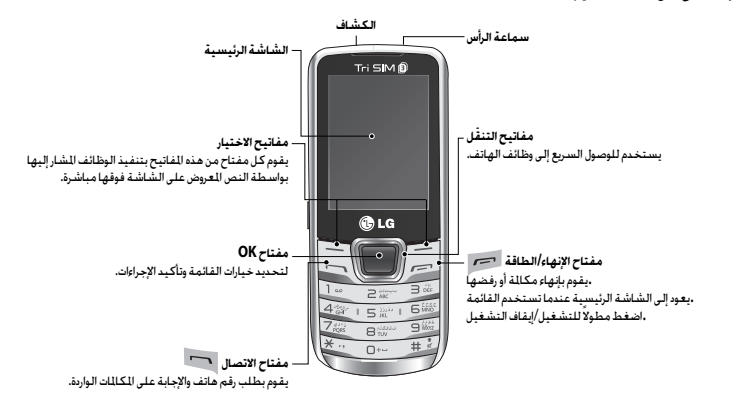

#### . أدخل الرقم باستخداملوحة المفاتيح. لحذفرقم اضغط على **مسح** 1 . **إجراء مكالمة** مُ ضبط الاتصال السريع أ إلى البريد الصوتي. والمُفتاح 9 إلى وضع SOS وتم تعيين<br>المُاتيح 2. و3. و4 إلى ميزانية SIM السريعة. إذًا لا يمكنك تغيير هذه المُاتيح. **تغييرضوابطالمكالمات**

بإمكانكتعيينقائمة متعلقة بمكالمة. اضغط على **القائمة،** وحدد **الضوابط** واختر **الاتصال**. **الضوابطالمتقدمة**

**القائمة السوداء-** تظهر لكهذه القائمة أرقام هاتف الأشخاص الذين ترفض مكالمتهم. يكنك إضافة الرقم الجديد إلى أرقام القائمة السوداء. سيتم رفض الكالمات<br>الواردة الستلمة من أرقام القائمة السوداء تلقائيًا. **وضع إنقاذ التكلفة** - تتم إضافة كل جهة اتصال مع بطاقة SIM التي تم تعيينها

عند واست المطلقة المستحديد عن جهد المصال ، مشغل SIM المطابق ويتم المستحد .<br>عند إضافة دليل الهاتف. أثناء الاتصال ، يتم خديد مشغل SIM المطابق ويتم إكمال<br>الهم اعقبات : حديد مشغل SIM الطابق عجها ، هذا الاتتمة الطفيفة المتحديد العملية باستخدام مشغل SIM المطابق. يجعل هذا الاستفادة من استخدامالمشغل نفسه ممكنة.

لاستخدام ميزةوضع إنقاذ التكلفة، تأكد من أن هذهالميزةقيد التشغيل [**الضوابط -> الاتصال -> الضوابط المتقدمة -> وضع توفير التكلفة**] **ملاحظة:** لا يعمل وضع توفير التكلفة أثناء مكالمة.

### **جهاتالاتصال**

ا**لبحث عن جهة اتصال**<br>1. حد**: جهات الاتصال** من الشاشة الرئيسية. 2. باستخدام لوحة للفاتيح. أدخل الحرف الأول من اسم جهة الاتصال التي تريد<br>الاتصال بها. . للتمرير عبر جهات الاتصال 3 .

# استخدام ساعة الإيقاف (القائمة > منظم الواعيد > ساعة الإيقاف) ضبط نغمات الرنين (القائمة > الضوابط > الأماط)<br>بنيح لك هنا الخبار استخدام وظيفة ساعة الإيقاف. .<br>تغيير ضوابط الشاشة (القائمة > الضوابط > شاشة العرض)<br>بكنك نغيير ضوابط شاشة الهاتف.

.<br>تغيير التاريخ والوقت (القائمة > الضوابط > التاريخ والوقت)<br>بكنك تعيين الوظائف التعلقة بالتاريخ والوقت.

**تغيير ضوابط إمكانية الاتصال (القائمة > الضوابط> إمكانية الاتصال** تم مسبقاًإعداد ضوابط إمكانية الاتصال بواسطة ّ مشغل الشبكة، بحيثيمكنك **<sup>&</sup>gt;حساب البيانات)** أن تتمتع باستخدام هاتفكالجديد منذ لحظة تشغيله. إذا أردت تغيير أي ضابط من

ن سبت بسبب من مستخدم من الشوابط الصفحية.<br>الضوابط استخدم هذه القائمة. يمكنك تكوين حساب البيانات في هذه القائمة.<br>ت**غيير ضوابط البلوتوث** .1 اضغط على **القائمة** وحدد **الضوابط <sup>&</sup>gt;إمكانية الاتصال** ثم اختر **البلوتوث** . **تغييرضوابطالبلوتوث**

**الحالة** - حدد **الحالة** على **تشغيل/إيقافتشغيل** • . **ً** • **ا** أو **إيقافتشغيل** الجهاز **الرؤية** - اختر ما إذا كنت تريد **مرئي ً دائما**، **مرئي مؤقت** بالنسبةللآخرين.

الهاتف. سيؤثر هذا التغيير أيضاً على وضع إدخال اللغة.

• **اسمي** - ادخل اسمًا للهاتف LG-A290. • **متقدم** - قم بتعيين **ضوابط البلوتوث** لمسار **الصوت، والتخزين ومشاركة الرخص** وقم بعرض عنوان البلوتوث الخاص بكعبر اختيار **عنواني**.

تغيير ضوابط الهاتف (القائمة > الضوابط > الهاتف)<br>استمتع بحرية تكييف كيفية عمل G-A290 مع أسلوبك الخاص.<br>• اللغة/لغة الكتابة الفضلة - <sub>ك</sub>كنك تغيير لغة النصوص التي تعرض على

### .<br>للزيد من المعلومات.

**معلوماتحول البطارية والعناية بها** • لستبحاجة إلى إفراغ البطارية بشكل كامل قبل إعادة شحنها. وبخلاف أنظمة البطاريات الأخرى. ليس هناك من تأثير للذاكرة يمكنه تخفيض أداء

• استخدمبطاريات وشواحنLG فقط. فشواحنLG ّ مصممة لإطالة فترة .<br>عمل البطارية.

• استبدل البطارية عندما يصبح أداؤها غير مقبول. قد يعاد شحن حزمة البطارية

مئات المرات قبل أن تصبح بحاجة إلى الاستبدال. ّض شاحن البطارية لنور الشمس المباشر أو لا تستخدمه في أماكن عالية • لا تعر

# التعرّض لطاقة التردد اللاسلكي<br>معلومات حول التعرّض للموجات اللاسلكية ومعدل الامتصاص ا<del>ل</del>حد (SAR)

### **الشاحن / موصل كابل تركيب بطاقة ذاكرة**<br>قم بإزالة الغطاء الخلفي وادخل بطاقة الذاكرة مع ناحية لللامسات الذهبية نحو الاعلى كما يظهر الرسم .<br>لإزالة بطاقة الذاكرة قم بدفعها بلطف .

## **ملاحظة:** بطاقة الذاكرة هي عبارة عن ملحق اختياري.

من الشاشة الرئيسية، اضغط على **القائمة** وحدد **المعرض**، ثم حدد **الذاكرةالخارجية** ومن **الخيارات** اختر **التنسيق** وادخل **كلمة مرور تنسيق بطاقة الذاكرة الهاتف** لتنسيق بطاقة الذاكرة. **تحذير:** عندما تقومبتنسيق بطاقة الذاكرة، يتم مسح كل محتواها. إذا لم تكن ترغب بفقدان البيانات الموجودة على بطاقة الذاكرة، ً. فقم بإجراء نسخ احتياطي لها أولا

المكالمات) ويمكنك ّ التنقل بينفتحات بطاقات SIM بالضغطعلى**مفتاح تبديل SIM** لأكثر من .<br>**5 الثانية.** 

.<br>... أدخل الأسمين الأول والأخير لجهة الاتصال الجديدة. <sup>2</sup> . أدخل الرقم وحدد **الخيارات**، ثم اختر **حفظ** 3 .

لجهة اتصال عندما يكون وضع توفير التكلفة قيد التشغيل.<br>اضافة حهة اتصال الى محموعة

**ونغمة رنين اموعة** في **إضافة مجموعة جديدة**.

الافتراضي لمحرر الرسائل هورسالة نصية.

**الرسائل**<br>إرسال رسالة

.1 حدد **جهات الاتصال** من الشاشة الرئيسية. حدد **إضافة جهة اتصال جديدة. إضافة جهة اتصال جديدة**

يمكنكحفظ جهات الاتصال ضمن مجموعات، بوضع زملائكفي العمل وأفراد عائلتك **إضافة جهة اتصال إلى مجموعة** ضمن مجموعات مختلفة مثلا. لإنشاء مجموعة اضغط على الخيارات من قائمة جهات الاتصال. وحدد **مجموعات المتصلين**. يمكنك ضبط **اسم اموعة، وصورةاموعة،**

**إرســال رســالـة**<br>1 . اضغط على **الـفائمـة.** وحـدد الرسـائل واخـتر **كـتابـة رسـالـة ل**إرسـال رسـالـة قـصـيـرة<br> (SMS) أو رسـالـة وسـائـط متـعـددة (MMS). .<br>2. يفتح محرر رسائل جديدة. يجمع محرر الرسائل رسالة نص

متعددة ضمن واحهة بديهية واحدة سهلة الاستخدام للتبديل بين الخرر. الضبط

3. أدخل رسالتك باستخدام وضع 19 التكهني أو وضع Abc اليدوي أو وضع 123 .<br>يمكنك تبديل أوضاع إدخال النص عبر الضغط على الفتاح لغيد . .4 إذا أردت إضافة بعض الصور أو ملفات الفيديوالخ، حدد **الخيارات** واختر **إضافة صورة، إضافة صوت، إضافة فيديو، إضافة موضوع**. .5 حدد **إدخال مستلم** أو **إضافة من دليل الهاتف**. يمكنك أيضاًإضافة جهات اتصال

**مفتاح تبديل SIM** يستخدم مفتاح تبديل SIM للتبديل بين3 بطاقات SIM) جهات .<br>الاتصال. والرسائل. ورسائل الوسائط المتعددة<br>(MMS). وسجلات

**USB**

### متعددة من خلال وضع علامة عليها.

ت. <sub>ال</sub>تص الرقم وحدد ا**حتيارات** مم اخترا<del>ت همة.</del><br>تلميح! يتم استخدام حقل بطاقة SIM المعينة لتعيين جهة الاتصال إلى بطاقات 3SIM2/SIM1/SIM/SIM الافتراضية. سيتم إجراء مكالمة عبر بطاقة SIM ّ المعينة **ملاحظة: ي**مكن ايضاً إرسال رسالة إلى مجموعة. قم بتعديل الرسالة ثم اضغط<br>على إرسال وحدد إضافة من دليل الهاتف. انتقل إلى الجهة اليمنى لتحديد مجموعات الاتصال وحدد اموعة التي تريدها. . اضغط على **إرسال** لإرسال الرسالة 6 .

تلميح! يكنك څديد نوع الرسالة كرسالة قصيرة (NMS) او رسالة وسائط متعددة<br>(MMS) عندما تدخل نصًا عبر الضغط على الخيارات > القبديل إلى رسالة وسائط<br>متعددة (MMS)/رسالة قصيرة (SMS). **تحذير:** إذا تمتإضافة صورة، أو مقطع فيديو، أو مقطع صوتي، أو جدول، أو بطاقة عمل، أو حقل نص أو موضوع إلى محرر الرسائل. فسيتم تلقائياً خُويل العناصر الضافة إلى .<br>وضع MMS وسيتم فرض رسم عليك مقابل ذلك.

**إعداد البريد الإلكتروني**<br>يكنك البقاء على تواصل أثناء التنقل من خلال استخدام البريد الإلكتروني على<br>الهاتفٍ LG-A290. فعملية إعداد حساب بريد إلكتروني POP3 أو MAP4 أو عقبر ً عملية ً بسيطة وسهلة. .1 اضغط على **القائمة** وحدد الرسائل واختر **البريد الإلكتروني**. .2 تحتاج في المرةالأولى التي تفتح فيها **البريد الإلكتروني،** إلى تعيينحساب بريد إلكتروني. يفتح معالج الإعداد لمساعدتك في إضافة حساب بريد إلكتروني.<br>3. اتبع إرشادات الإطارات المنبثقة وأدخل المعلومات المطلوبة.

إرى**سال بريد إلكتروني باستخدام حسدابك الجديد**<br>فإرسال/استانم بريد الكتروني عليك إعداد حساب بريد إلكتروني.<br>1 . من القائمة حدد الرسائل واخذ البريد الإلكتروني.<br>2 . من القيارات اختر كتابة بريد إلكتروني وستفتح شاشة تعديل بريد إ جديدة.

• جـهاز التقبع الخاص بـكـافحـة سرقـة الحـمول - عند سرقـة الهاتـفـ برسـل<br>رسالة CMS إلى الأولم الخـدة من قبـل الثالث الخـفـهي لـ تنتشيط مبيزة CMN<br>(جـهاز التقبع الخاص بـكـافحـة سرقـة اعـُمـهول). أدخل رمز الحـمايـة ـ ستـك الحماية الافتراضي هو «0000.» ستحتوي رسالة ATMT على معلومات حول<br>الهاتف المسروق MEI ورقم هاتف الشخص الذي يستخدم الهاتف. **إعادةتعيين الهاتف (القائمة > الضوابط> استعادة ضوابط الشركة المصنعة)** .<br>مكنك تهيئة كافة الضوابط الافتراضية للشركة الصنعة. أنت بحاجة إلى رمز الحماية

في حالات الطوارئ، اضغط باستمرار على "9" في شاشة الخمول لإرسال رسالة SOS **وضع SOS) القائمة <sup>&</sup>gt;المراسلة <sup>&</sup>gt;رسالة SOS(** عندما يكون وضع SOS قيد التشغيل. فترسل الرسالة إلى المستلمينالمحددين. إذا اتصلوا بك،فيتلقى الهاتف المكالمة تلقائياً. وفي هذهالأثناء، يتم كتم صوت جميع الإشعارات. ولا تتوفر القوائم الأخرى. للخروج من وضع SOS، اضغط على مفتاح

.<br>3. اتبع الإرشادات التي تظهر على الشاشة لإكمال تثبيت LG PC Suite على

للحصول على مزيد من المعلومات حول استخدام هذهالوظيفة، تفضل بزيارةالموقع

لتنشيط هذه الوظيفة.<br>وضع SOS (القائمة > المراسلة > رسالة SOS )

• **نص الترحيب** - تسمح لك هذه القائمة بتخصيص نص الترحيب عند تشغيل الهاتف. كما يمكنكاختيار ما إذا كنت ّ تود تشغيل نص الترحيبأو إيقاف تشغيله عند تشغيل الهاتف. • **المفتاح اصص**-يسمحلكبتغيير التفضيلات على مفاتيحالتشغيل السريعة التي تم تعيينها حاليًّا لمفاتيح التنقل (في وضع الانتظار).<br>• **وضع الرحلات الجوية** - يمكنك استخدام هذه الوظيفة لتشغيل وضع الرحلات الجوية. لن يكون باستطاعتكإجراء مكالمات، أو الاتصال بإنترنت، أو إرسال رسائل عندما يكون وضع الرحلات الجوية قيد التشغيل.<br>• ضوابط **UART -** سيتمكن المستخدم من تنفيذ العملية من كمبيوتر<br>باستخدام مودم لبطاقة SIM المحددة في ضوابط UART (مثل الأمر AT باستخدام HyperTerminal، والاتصال بكمبيوتر). سيتمكن المستخدم<br>من جعل اتصال GPRS على كمبيوتر باستخدام بطاقة SIM التي تم قديدها<br>ض ضعاوية SIM فيلا إذا تم تحديد SIM<br>الاتصال باستخدام بطاقة SIM الحددة

**ضوابط متنوعة** - يمكنك ضبط سطوع شاشة العرض والوقت • . قم بتغيير ضوابط الحماية لحماية الهاتف290A-LG والمعلومات الهامة التي يحتوي **تغيير ضوابط الحماية (القائمة <sup>&</sup>gt;الضوابط> الحماية)**  عليها.

• **حماية 1SIM، و2SIM، و3SIM** - يمكنك تغيير ضوابط حماية كل بطاقة  $\overline{\text{S}}$ **حماية الهاتف** - يمكنكتغيير كلمة المرور أو ضبط قفل الهاتف على تشغيل • /

إيقاف تشغيل.<br>• **قفل لوحة الفاتيح التلقائي** - يكنك ضبط قفل لوحة الفاتيح على تشغيل/ إيقافتشغيل.

• وعلى الرغم من وجود اختلافات بين مستويات SAR تلف طرازات هاتف ت). فهي كلها مصممة بحيث تفي بالإرشادات المتعلقة بالتعرّض للموجات

اللاسلكية.<br>• حد SAR الذي توصي به اللجنة الدولية للحماية من الإشعاع غير المؤين<br> International Commission on Non-Ionizing Radiation

( Protection (ICNIRP هو 2 واط/کج وهو حد مفسّم على نحو متناسب<br>| الرح 10 جرامات من النسبج العضوي للأطراف.<br>| نباط أعمل قيمة SAR لطار الهاتف هذا الذي تم اختباره بواسطة £ DASY<br>| للاستخدام على الأذن 1.14 واط/كجم ( 10 جرامات). و

• يتفيَّد هذا الجهاز بإرشادات التعرض للتردد اللاسلكي عند استخدامه في<br> موضع عادي مقابل الأذن أو عند وضعه على مسافة 1.5 سم على الأقل بعيداً<br> عن الجسم، عند استخدام علبة أو مشبك للحزام أو حاملة لتشغيل الجهاز أثناء وضعه على الجسم، يجبألا تحتوي على أي معدن ويجبوضع المنتج على بعد 1.5 سيم على الأقل من جيسمك. ومن أجل إربسال ملفات البيانات<br>أو الرسائل، يتطلب مذا اجهاز اتصالاً نوعياً عالى الجودة بالشبكة. في بعض<br>الخلاص: بجوز أن يتم تأخير إربسال ملفات البيانات أو الريسائل إلى أن يُصبح<br>هذا الاتصال المشار إليها أعلاهإلى ّ أن ّ يتم اكتمال الإرسال.

**بياناتتقنية** د<br>رجات الحرارة المحيطة

**تحديث برنامجالهاتف المحمولLG من إنترنت**

الإنهاء.<br>تثبيت LG PC Suite على الكمبيوتر . انتقل إلى الموقع **com.lg.www** واختر البلد 1 . **تثبيت Suite PC LG على الكمبيوتر** . حدد **دعم** و**انتقل إلى دعم الهاتف المحمول** 2 .

> الكمبيوتر. **تحديث برنامجالهاتف**

**الحد الأقصى:** +55 درجة مئوية (تفريغ) +45 درجة مئوية (شحن) **الحد الأدنى:** 10- درجات مئوية

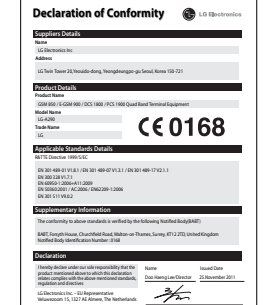

Signature of representative

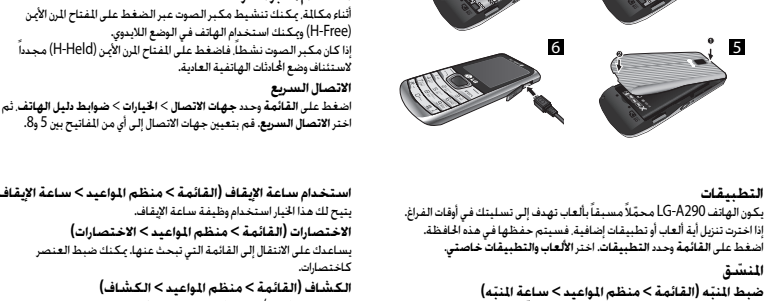

المكالمات<br>احدا**ء مكالم**ة

. اضغط على لبدء المكالمة 2 . . لإنهاء المكالمة، اضغط 3 .

.<br>الاتصال بها.<br>الرد على مكالمة ورفضها.

اجتماع. **استخدام مكبرالصوت**

**تلميح!** لإدخال + عند إجراء مكالمة دولية، اضغط باستمرار على **0** . . حدد**جهات الاتصال** من الشاشة الرئيسية 1 . **إجراء مكالمة من جهات الاتصال**

> عندما يرن الهاتف، اضغط على للرد على المكالمة. **الرد على مكالمة ورفضها** أثناءرنينالهاتف،قم بتحديد **صامت** لكتم الرنين.

.<br>2. باستخدام لوحة الفاتيح، أدخل الحرف الأول من اسم جهة الاتصال التي تريد

يُعتبر هذا الأمر مفيداًإذا كنتقد نسيتتغيير نمط الهاتف إلى **صامت** أثناء حضور

يساعدك على الانتقال إلى القائمة التي تبحثعنها. يمكنك ضبط العنصر كاختصارات.<br>الكشاف (القائمة > منظم الماعيد > الكشاف) يسمحلكبتشغيل/إيقافتشغيل الضوءفي الجزءالعلوي من الهاتف. **الكشاف(القائمة <sup>&</sup>gt;منظم المواعيد <sup>&</sup>gt;الكشاف) تلميح!** قم بتشغيل/إيقاف تشغيل الكشاف عبر الضغط مطولا على مفتاح التنقل

للأسفل من شاشة وضع الانتظار. **إنترنت الوصول إلى مستعرضإنترنت**

يكنك تشغيل مستعرض Wap والوصول إلى الصفحة الرئيسية للنمط الذي تم<br>تنشيطه على أنماط إنترنت. يكنك أيضاً الدخول يدوياً إلى عنوان محدد مواقع العلومات URL والوصول إلى صفحة wap المقترنة. اضغط على **القائمة** وحدد **إنترنت**. **ملاحظة:** يتم فرض رسم إضافي عند الاتصال بهذه الخدمة وتنزيل المحتوى. للحصول على تفاصيل تتعلق بالرسومالمفروض على البيانات، اتصل بموفرالشبكة. **الضوابط**

يمكنكاختيار أي بطاقة SIM ستستخدميدويًا أو ً تلقائيا. **تبديل بطاقات SIM) القائمة <sup>&</sup>gt;الضوابط <sup>&</sup>gt;التبديل بين <sup>3</sup>بطاقات SIM(** يمكنكاختيار بطاقة SIM واحدةأو بطاقات SIM كلها للتنشيط. **تنشيط بطاقات SIM) القائمة <sup>&</sup>gt;الضوابط > 3 بطاقات SIM(**

• ّ توقف عند جانبالطريق قبل إجراء مكالمة أو الإجابة على المكالمة إذا كانتظروف القيادة تستدعى ذلك.

.<br>ابطارية.

لا تعمل على تفكيكالبطارية أو تعريضها لحدوث تماس • .

الرطوبة. مثل الحمام.<br>• خطر الانفجار إذا ما تمّ استبدال البطارية بنوع خاطئ.<br>• تخلّص من البطاريات المستعملة طبقاً لتعليمات الشركة المصنّعة.

معلومات حول التعرّض للموجات اللاسلكيـة ومعـدل الامتصاص الحـدد (SAR)<br>لقد تم تصميم طراز الهاتف الحمول (1G-A290 هذا بحيث يفي متطلبات السلامة<br>القابلة للتطبيق والتعلقة بالتعرّض للموجات اللاسلكية. ويستند هذا الطلب إلى إرشادات علمية ّ تتضمن هوامش سلامة ّ مصممة لضمان السلامة لكل الأشخاص،

ون أخذ العمر والصحة بعين الاعتبار. • تستخدم إرشادات التباين للموجات اللاسلكية وحدة قياس معروفة بـعدل<br>- الامتصاص الحُدّد أو SAR. وتجري اختبارات SAR باستخدام أساليب قياسية

فيما ينفذ الهاتف عملية الإرسال بأعلى مستوى طاقة مسموح به في كل نطاقات التردد التي تم اختبارها.

**ّب إلحاق الضرر بسمعك**

**جُنَّب إلحاق الضرر بسمعك**<br>قد يؤدي تعرّضك إلى أصوات عالية لفترات وقت طويلة إلى إلحاق الضرر بسمعك. .<br>ونوصي بالتالي بألا تقوم بتشغيل الهاتف أو إيقافه عندما يكون قريباً من أذنك. كما<br>نوصي بضبط صوت الوسيقى والكالمات على مستوى معقول.

نوصي بضبط صوت الموسيقى والمكالمات على مستوى معقول.<br>**ملاحظة:** قد يؤدي ضغط الصوت المرتفع من سماعات الرأس إلى فقدان السمع. **مناطقالتفجير** بعسائطي (تستسيسيس)<br>لا تستخدم الهاتف في الأماكن حيث تكون عمليات التفجير جارية. التزم بالقيود، واتبع

الأنظمة أو القوانين. **ّسمأجواؤها بالقابلية للانفجار**

لا تستخدمالهاتففي نقطة إعادةالتزويد بالوقود. لا تستخدمالهاتف بالقرب من **مناطق تت** الوقود أوالمواد الكيميائية.

باستطاعة الأجهزةاللاسلكية أن ّ تتسبببحدوث تشويش في الطائرة. **في الطائرة** ب محمد المحمد المحمول المحمول المحمول المحمول المحمول المحمول المحمول المحمول المحمول المحمول المحمول المحمول <br>• . . . . أوقف تشغيل الـهاتف الحـمـول قبـل الـصـعـود عـلـي مـتن أي طـائـرة.

**الأطفال**<br>ابق الهاتف في مكان آمن بعيداً عن متناول الأولاد. فهو يحتوي على أجزاء صغيرة قد<br>تنفصل عنه وتنسبّب بالاختناق.

.<br>تنفصل عنه وتتسبّب بالا<br>م**کالمات الطوارئ مكالمات الطوارئ**<br>قد لا تكون مكالمات الطوارئ متوفرة ضمن كافة شبكات الهاتف الخلوي. وبالتالي عليك<br>ألا تعتمد فقط على هاتفك الأمول لمكالمات الطوارئ. راجع موفر الخدمة الأملي لديك

والقسمة، إضافةً إلى التطبيقات العلمية أيضاً.<br>-<br>خويل وحدة (القائمة > منظم الواعيد > الحول) يسمح لكهذا الخيار بتحويل أي قياسات إلى الوحدةالتي تريدها. **تحويل وحدة(القائمة <sup>&</sup>gt;منظم المواعيد <sup>&</sup>gt;ّ المحول)** 

يمكنك تعيين ما يصل إلى خمسة منبهات بحيث يرنّ كلّ منها في وقت محـ<br>**استخدام التقوم (القائمة > منظم المواعيد > التقوم)** ا**ستخدام التقوم (القائمة > منظم الواعيد > التقوم)**<br>عند د*خو*لك إلى هذه القائمة. يظهر تقوم. جُد مؤشر مربع موضوع على التاريخ الحالي.<br>بكنك نقل الؤشر إلى تاريخ آخر باستخدام مفاتيح التنقل. يمكنكعرض وتعديل وإضافة مهامتريد تنفيذها. **إضافة عنصر إلى قائمة المهام (القائمة <sup>&</sup>gt;منظم المواعيد <sup>&</sup>gt;قائمة المهام)**  إضافة ملاحظة (القائمة > منظم الواعيد > الملاحظات)<br>بكنك تسجيل ملاحظاتك الخاصة منا.<br>إضافة مدينة إلى ساعتك العالية (القائمة > منظم الواعيد > التوقيت العالي) .<br>بكنك إضافة مدينة مطلوبة إلى قائمة الساعة العالية. ويكنك أيضاً التحقق مّن

**استخدام الحاسبة (القائمة > منظم المواعيد > الحاسبة)** تقومالحاسبة بتطبيق وظائفالحاسبة البسيطة مثل الجمع، والطرح، والضرب

.<br>الوقت الحالي في المدن الرئيسية حول العالم.

سواء أكانت جديدةً أو مجددةً على أن تتميز بوظائف موازية لوظائف الأجزاء التي تم استبدالها.

المنزلية. • استخدمقطعة قماشجافة لتنظيفهيكل الوحدةالخارجي. (لا تستخدم أية مواد مذيبة.)

.<br>لا تضع الهاتف بالقرب من بطاقات الائتمان أو تذاكر النقل؛ فقد يؤثر ذلك على

احتكاك الهاتف بالبشرة مباشرة ولفترة طويلة في غياب<br>• التهوية المناسبة إلى عدم الشعور بالراحة أو التسبب بحروق طفيفة. لذا. استخدم الهاتف بعناية أثناء التشغيل أوبعده مباشرة.

**الأجهزة الإلكترونية**<br>قد تتعرّض كل الهواتف ا<del>ل</del>حمولة للتشويش ما قد يؤثر على أدائها. • لا تستخدم الهاتف الحمول بالقرب من الأجهزة الطبية من دون طلب الإذن<br> للقيام بذلك. جُنَّب وضع الهاتف على أجهزة ضبط النبض. مثلاً في الجيب على مستوى الصدر.

**السلامة على الطرقات** خفق من الفوانين والأنظمة المتعلقة باستخدام الهواتف الحمولة في المناطق أثناء القيادة.

• لا تستخدم هاتفاً محمولاً باليد أثناء القيادة. استخدم مجموعة أدوات تحرير اليدين، إذا كانت متوفرة • .

بحاجة إلى تنفيذ عمل ما عليها لإصلاحها. قد تتضمن الإصلاحات المشمولة بالكفالة، وفقاًلـLG، لوحات أوقطع الغيار

• يجبإبقاء الوحدةبعيدة عن مصادر السخونة مثل أجهزةالتدفئة أو الأفران

المعلومات الموجودة على الأشرطة المعدنية. • هاتفكعبارة عن جهاز إلكتروني يصدر حرارةأثناء التشغيل العادي. قد يؤدي

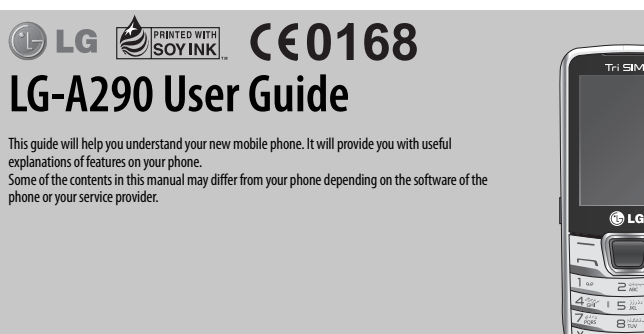

P/N: MFL67450002 (1.2)

## **Installing the SIM Card and Charging the Battery**

### **Installing the SIM Card**

When you subscribe to a cellular network, you are provided with a SIM card loaded with your subscription details, such as your PIN, any optional services available and many others. **Important! ›** The SIM card can be easily damaged by scratches or bending, so be careful when handling, inserting or removing the card. Keep all SIM cards out of the

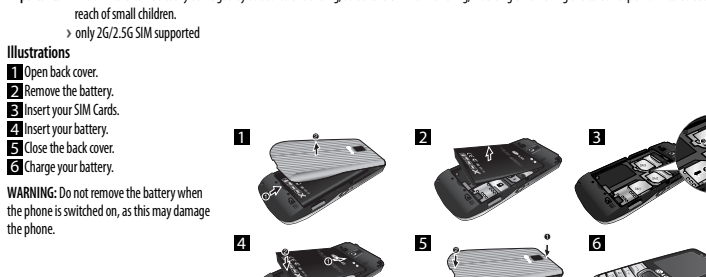

**My games & apps**.

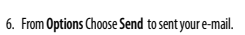

#### **Camera** You can take photos with the built in camera and adjust its settings to suit your

needs.

### **Video camera**

You can record a video clip through the built-in camera. **Media Player**

## Your LG-A290 has a built-in Media player so you can play all your favourite music.

### **FM radio**

Your LG-A290 has an FM radio feature so you can tune into your favourite stations and listen on the move. During listening to the FM radio, you can also record a short clip and save it. **Note:** You will need to insert your headset in order to listen to the radio. Insert the plug into the headset connector in order to listen to the radio and keep the good .<br>radio reception

**Voice recorder**

#### Use your Voice recorder to record voice memos or other sounds.

**Applications**

Your LG-A290 comes with preloaded games to keep you amused when you have time to spare. If you choose to download any additional games or applications

### **Phone Software update LG Mobile Phone Software update from internet**

For more information on using this function, please visit the http://update. lgmobile.com or http://www. lg.com/common/index. jsp ----> select country. This Feature allows you to update the firmware of your phone to the latest version conveniently from the internet without the need to visit a service centre. As the mobile phone firmware update requires the user's full attention for the duration of the update process, please make sure to check all instructions and notes that appear at each step before proceeding. Please note that removing the USB data cable or battery during the upgrade may seriously damage your mobile phone.

### **Guidelines for safe and efficient use**

Please read these simple guidelines. Not following these guidelines may be dangerous or illegal. Further detailed information is given in this manual. **Warning**

#### • For your safety, use ONLY specified ORIGINAL batteries and chargers.

• Switch off the phone in any area where required by special regulations, e.g. in a hospital where it may affect medical equipment. • Batteries should be disposed off in accordance with relevant legislation.

#### **Organizer Setting your alarm (Menu > Organizer > Alarm clock)**  You can set up to 5 alarms to invoke on a specified time. **Using the calendar (Menu > Organizer > Calendar)**  When you enter this menu, a calendar appears. A square cursor is located on the current date. You can move the cursor to another date using the navigation keys. **Adding an item to your to do list (Menu > Organizer > To-do list)**  You can view, edit and add tasks to do.

they will be saved into this folder. Press **Menu** and select **Applications**. Choose

www.lg.com

**Adding a note (Menu > Organizer > Notes)** You can register your own notes here. **Adding a city to your world time (Menu > Organizer > World time)** You can add a required city to the list of world clock. You can also check the current

time of major cities around the world. **Using your calculator (Menu > Organizer > Calculator)** The calculator provides the basic arithmetic functions: addition, subtraction, multiplication, division and Scientific applications also.

### **Product care and maintenance**

**WARNING:** Only use batteries, chargers and accessories approved for use  $\overline{\rm{u}}$  this particular phone model. The use of any other types may invalidate any approval or warranty applying to the phone, and may be dangerous.

• Do not disassemble this unit. Take it to a qualified service technician when repair work is required. Repairs under warranty, at LG's option, may include replacement parts or boards that are either new or reconditioned, provided that they have functionality equal

to that of the parts being replaced. • The unit should be kept away from heat sources such as radiators or cookers. • Use a dry cloth to clean the exterior of the unit. (Do not use any solvents.) • Do not keep the phone next to credit cards or transport tickets; it can affect the

information on the magnetic strips. • Your phone is an electronic device that generates heat during normal operation. Extremely prolonged, direct skin contact in the absence of adequate ventilation may result in discomfort or minor burns. Therefore, use care when handling your phone during or immediately after operation.

### **Electronic devices**

 All mobile phones may get interference, which could affect performance. • Do not use your mobile phone near medical equipment without requesting permission. Avoid placing the phone over a pacemaker, i.e. in your breast pocket.

#### **Getting to know your phone**

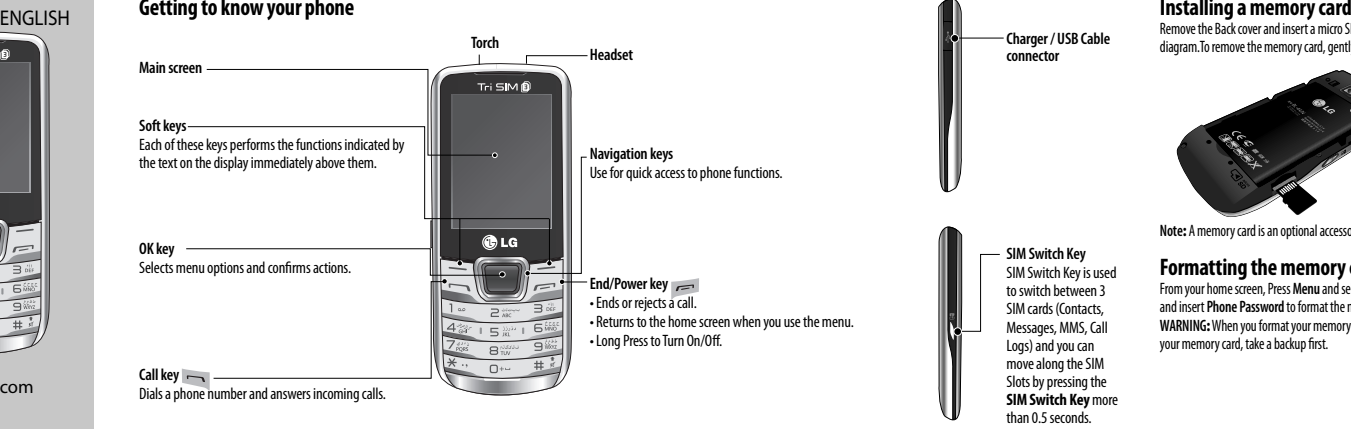

## **Calls**

**Making a call** 1. Key in the number using the keypad. To delete a digit press **Clear**.  $2.$  Press  $\sim$  to initiate the call. 3. To end the call, press . **TIP!** To enter + when making an international call, press and hold **0**. **Making a call from your contacts** 1. Select **Contacts** from the home screen. 2. Using the keypad, enter the first letter of the contact you want to call. **Answering and rejecting a call** When your phone rings, press  $\rightarrow$  to answer the call While your phone is ringing, select **Silent** to mute the ringing. This is useful if you have forgotten to change your profile to **Silent** for a meeting. Press  $\epsilon$  or select **Reject** to reject the incoming call

### **Using the speakerphone**

During a call, you can activate speakerphone by pressing RSK (H-Free) and you can use the handset in hands-free mode. If the speakerphone is active, press RSK (H-Held) again to resume normal handset conversation mode. **Speed dialling** Press **Menu** and select **Contacts** > **Options** > **Phonebooksettings**, then choose **Speed dial**. Assign contacts to any keys between 5 and 8. Speed dial 1 is set to your voice mail, 9 key is set to SOS mode and 2,3 & 4 keys are

**Converting a unit (Menu > Organizer > Converter)**  This converts many measurements into a unit you want. **Using the stopwatch (Menu > Organizer > Stopwatch)** This option allows you to use the function of a stopwatch. **Shortcuts (Menu > Organizer > Shortcuts)** It helps you to go to the menu you search for. You can set the item as Shortcuts. **Torch (Menu > Organizer > Torch)** It allows you to turn on/off the light on the top of you phone. **TIP!** Switch On/Off the Torch by long pressing down navigation key from standby screen.

#### **Internet**

**Accessing the internet browser** You can launch the wap browser and access the homepage of the activated profile on Internet Profiles. You can also manually enter an URL address and access the associated wap page. Press **Menu** and select **Internet**. **Note:** An additional cost is incurred when connecting to this service and downloading content. Check your data charges with your network provider.

### **Settings**

**Switching your SIM cards (Menu > Settings > Triple SIM switch)** You can choose which SIM card you're going to use between manually or

#### **Road safety**

Check the laws and regulations on the use of mobile phones in the areas when you drive. • Do not use a hand-held phone while driving.

• Use a hands-free kit, if available. • Pull off the road and park before making or answering a call if driving conditions so require.

## **Avoid damage to your hearing**

of time. We therefore recommend that you do not turn on or off the handset close to your ear. We also recommend that music and call volumes are set to a reasonable level. **NOTE:** Excessive sound pressure from earphones can cause hearing loss.

## **Blasting area**

#### Do not use the phone at a refueling point. Do not use near fuel or chemicals.

**In aircraft** Wireless devices can cause interference in aircraft. • Turn off your mobile phone before boarding any aircraft. assigned to Speed SIM Budget. so you can not change these keys. **Changing the call settings** You can set the menu relevant to a call. Press **Menu,** select **Settings** and choose

**Call.**

**Advanced settings Blacklist -** This menu shows you the phone numbers of person you have chosen to reject. You can add the new number in Blacklist numbers. The incoming calls received from the Blacklist numbers will be automatically rejected. **Cost save mode** - Every contact is added along with assigned SIM when adding in phone book. During Calling, matching operator SIM is identified and the operation is completed using the matching operator SIM. This makes possible to use benefit from using same operator. To use Cost save mode feature,make sure the feature is On [**Settings -> Call -> Advanced settings -> Cost save mode**]

**Note:** Cost save mode doesn't work during in-call. **Contacts**

#### **Searching for a contact**

1. Select **Contacts** from the home screen. 2. Using the keypad enter the first letter of the contact you want to call. 3. To scroll through the contacts. **Adding a new contact** 1. Select **Contacts** from the home screen. Select **Add new contact**.

## automatically.

**Activating SIM cards (Menu > Settings > Tri SIM)** You can choose one or all of SIM cards you would like to activate. **Setting ringtones (Menu > Settings > Profiles)** You can adjust and customize the phone tones for different events, or environments.

**Changing your display settings (Menu > Settings > Display)** .<br><sub>Je</sub> the settings for the phone display

**Changing your date & time (Menu > Settings > Date & Time)**  You can set functions relating to the date and time. **Changing your connectivity settings (Menu > Settings >** 

**Connectivity > Data account)** Your connectivity settings have already been set up by your network operator, so you can enjoy your new phone from switch on. If you want to change any settings, use this menu. You can configure the Data account in this menu.

**Changing your Bluetooth settings**

### 1. Press **Menu** and select **Settings > Connectivity** then choose **Bluetooth**. • - Select **Status Status** as **On/Off**. • - Choose whether to **Visibility Permanent visible, Temporary visible** or **Off**

• You do not need to completely discharge the battery before recharging. Unlike other battery systems, there is no memory effect that could compromise the

• Use only LG batteries and chargers. LG chargers are designed to maximize the

battery pack may be recharged hundreds of times before it needs to be replaced.

your device to others. • - Enter a name for your LG-A290. **My name**  • - Set your **Advanced Bluetooth settings** for **Audio path, Storage, Sharing** 

### **Children** Keep the phone in a safe place out of children's reach. It includes small parts which

**Battery information and care** 

if detached may cause a choking hazard. **Emergency calls**

Emergency calls may not be available under all cellular networks. Therefore, you should never depend solely on the phone for emergency calls. Check with your local service provider.

battery's performance.

Damage to your hearing can occur if you are exposed to loud sound for long periods

Do not use the phone where blasting is in progress. Observe restrictions, and follow any regulations or rules. • Replace the battery when it no longer provides acceptable performance. The

## **Potentially explosive atmospheres**

• Do not expose the battery charger to direct sunlight or use it in high humidity, such as the bathroom. • Risk of explosion if battery is replaced by an incorrect type. • Dispose off used batteries according to the manufacturer's instructions.

battery life.

**Exposure to radio frequency energy Radio wave exposure and Specific Absorption Rate (SAR) information** This mobile phone model LG-A290 has been designed to comply with applicable

• Do not disassemble or short-circuit the battery pack.

Remove the Back cover and insert a micro SD card with the golden contact area facing Upwards as shown in the diagram.To remove the memory card, gently push it.

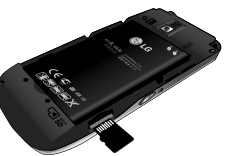

**Note:** A memory card is an optional accessory.

#### **Formatting the memory card**

From your home screen, Press **Menu** and select **Gallery**, Select **External Memory** and From **Options** choose **Format** and insert **Phone Password** to format the memory card. **WARNING:** When you format your memory card, all the content will be Erased. If you do not want to lose the data on your memory card, take a backup first.

the group you want.<br>6. Press **[\_\_\_\_] Send** icon to send the message.

pressing **Options > Switch to MMS/SMS**.

mode and you will be charged accordingly.

simple to set up a POP3 or IMAP4 e-mail account.

wizard opens to help you add an e-mail account. 3. Follow the pop up instruction and enter the information required. **Sending an e-mail using your new account**

3. Enter the recipient's address and write a subject. 4. Enter your message. 5. Press **Options**, select **Add attachments** to add a file.

number of the person who is using that handset.

**settings)**

function.

End key in home screen.

on your PC.

**Technical Data** Max.: +55°C (discharging) +45°C (charging) **Min.:** -10°C

**E-mail Setting up your e-mail**

select Add from phonebook.navigate to the right to select caller groups and select

**WARNING:** Image, Video clip, Sound clip, Schedule, Business card, Text field or Subject is added to the message editor, it will be automatically converted to MMS

You can stay in touch on the move using e-mail on your LG-A290. It's quick and

1. Press **Menu** Select **Messaging** and choose **E-mail**. 2. The first time you open the **E-mail,** you need to setup an email account. A setup

To send/receive an e-mail, you should set up an e-mail account.<br>1. From Menu Select Messaging and choose E-mail.<br>2. From **Options** Choose **Write e-mail** and a new e-mail editor screen will open.

• Phone security - You can change password or set phone lock on/off. • Auto keypad lock - You can set keypad lock on/off.<br>• Anti<mark>-theft mobile tracker</mark> - When the handset is stolen, handset sends the SMS to the numbers configured by real owner. To activate the ATMT(Antitheft mobile tracker) feature, enter the security code. And you will need to set ATMT on, and configure the ATMT settings with Sender name, numbers. Default security code is "0000." ATMT SMS will contain information about the stolen phone IMEI &

**Resetting your phone (Menu > Settings > Restore factory** 

You can initialize all factory defaults. You need Security code to activate this

**Declaration of Conformity**

LG Twin Tower 20,Yeouido-dong, Yeongdeungpo-gu Seoul, Korea 150-721

The conformity to above standards is verified by the following Notified Body(BABT)

Name Issued Date Doo Haeng Lee/Director 25.November 2011 Signature of representative

 $\bullet$ 

C€0168

LG-A290

**Trade Name**

**Product Details**

**Suppliers Details**

regulation and directives

LG Electronics Inc. – EU Representative Veluwezoom 15, 1327 AE Almere, The Netherlands

**Supplementary Information**

**Applicable Standards Details**

R&TTE Directive 1999/5/EC EN 301 489-01 V1.8.1 / EN 301 489-07 V1.3.1 / EN 301 489-17 V2.1.1 EN 60950-1:2006+A11:2009 EN 50360:2001 / AC:2006 / EN62209-1:2006

**SOS mode (Menu > Messaging > SOS Message)** In an emergency situation, press and hold '9' in Idle Screen to send SOS message when SOS mode is On. This will send to the assigned receivers. If they call you back, your phone will be automatically accepted. At that time, all notification sound will be muted. And other menus will be unavailable. To exit the SOS mode, press the

**Installing LG PC Suite on your computer** 1. Go to **www.lg.com** and choose your country. 2. Select **Support** and **Go to Mobile Phone Support**. 3. Follow the instructions on screen to complete the LG PC Suite Installation

2. Enter the first and last name of your new contact. 3. Enter the number and select **Options** then choose **Save**.

**Charger / USB Cable connector**

**SIM Switch Key** SIM Switch Key is used to switch between 3 SIM cards (Contacts, Messages, MMS, Call Logs) and you can move along the SIM Slots by pressing the **SIM Switch Key** more than 0.5 seconds

**TIP!** Assign SIM field is used to assign the Contact to Default SIM/SIM1/SIM2/SIM3. Call will be originated via assigned SIM for the Contact when Cost Save mode is ON. **TIP!** You can select your message type as SMS or MMS when you enter text by

#### **Adding a contact to a group**

You can save your contacts into groups, for example, keeping your work colleagues and family separate. To make a group press **Option** from the Contacts menu. And select **Caller groups**. You can set the **Group name**, **Group picture**, **Group ringtone** in **Add new group**.

#### **Messaging**

**Sending a message**

or off upon power on.

mode is switched on.

persons, regardless of age and health.

used frequency bands.

radio waves.

- 1. Press **Menu**, select **Messaging**, and choose **Write message** to send an **SMS** or **MMS**.
- 2. A new message editor will open. The message editor combines text message
- and multimedia messages into one intuitive and easy to switch between editor. The default setting of the message editor is text message.
- 3. Enter your message using either the T9 predictive mode or Abc manual mode or 123 mode. You can switch text input modes by pressing the  $\#$  key.
- 4. If you want to add some images or videos etc, select **Options** and choose **Add Picture, Add sound, Add video, Add subject.**
- 5. Select **Enter recipient** or **Add from Phonebook**. You can even add multiple contacts by marking the contacts.
- **Note:** Message can be sent to a group also. Edit the message then press send and

#### **permission** and View your Bluetooth address by choosing **My address**. **Changing your phone settings (Menu > Settings > Phone)**  Enjoy the freedom of adapting how your LG-A290 works for your own style.<br>• **Language/Preferred writing language** - You can change the language for the display texts in your phone. This change will also affect the Language Input mode. • - This menu allows you to customize the greeting text upon the **Greeting text**

phone's power on. You can also choose whether you want the greeting text on

• - **Dedicated key** Allows you to change the preferences on the Hotkeys that are currently assigned for your navigation keys (when in standby mode). • **Flight mode**-You can use this function to switch the flight mode on. You will not be able to make calls, connect to the Internet, send messages when flight

• **UART settings** - User will be able to perform the operation from PC using modem for selected SIM card in UART settings (like AT command using HyperTerminal, PC dialup). User will be able to make the GPRS dialup on PC using the SIM which is selected in UART setting for e.g. if SIM1 is selected then user will be able to make the connection using selected SIM card. • **Misc. settings** - You can set the brightness and time of the display screen. **Changing your security settings (Menu > Settings > Security)**  Change your security settings to keep your  $16-$ A290 and the important inform safe. • **SIM1, SIM2, SIM3 security**- You can change security setting for each SIM card.

safety requirement for exposure to radio waves. This requirement is based on scientific guidelines that include safety margins designed to ensure safety of all

• While there may be differences between the SAR levels of various LG phone models, they are all designed to meet the relevant guidelines for exposure to

• The SAR limit recommended by the International Commission on Non-Ionizing Radiation Protection (ICNIRP) is 2W/kg averaged over ten (10) gram of tissue. • The highest SAR value for this model phone tested by DASY4 for use at the ear is 1.14 W/kg (10 g) and when worn on the body is N/A W/kg(10 g). • This device meets RF exposure guidelines when used either in the normal use position against the ear or when positioned at least 1.5 cm away from the body. When a carry case, belt clip or holder is used for body-worn operation, it should not contain metal and should position the product at least 1.5 cm away from your body. In order to transmit data files or messages, this device requires a quality connection to the network. In some cases, transmission of data files or messages may be delayed until such a connection is available. Ensure the above separation distance instructions are followed until the transmission is completed.

• The radio wave exposure guidelines employ a unit of measurement known as the Specific Absorption Rate, or SAR. Tests for SAR are conducted using standardised methods with the phone transmitting at its highest certified power level in all